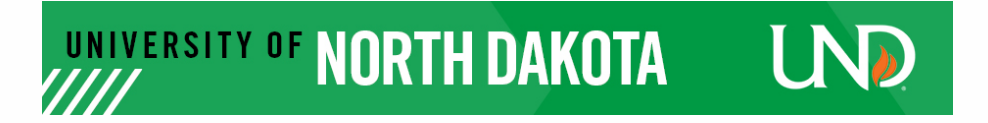

#### **Rubric**

Developer/Instructor Name

Developer/Instructor Email

 Additional emails (e.g. a second developer, Department Chair...etc)

Email 1

Email 2

Email 3

Who do you want a copy of the evaluation to be send to?

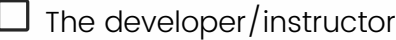

 $\Box$  Jeff Holm

 $\square$  Lynette Krenelka

 $\square$  Elizabeth Becker

#### Course #

Semester the course is being offered

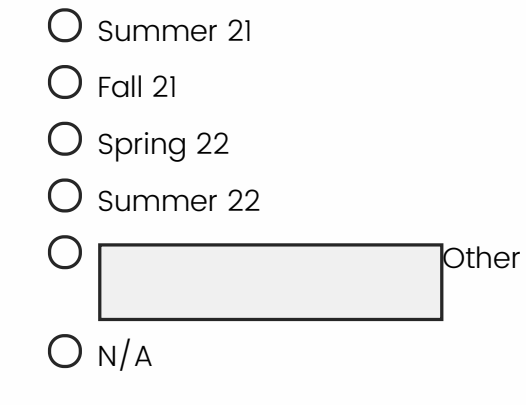

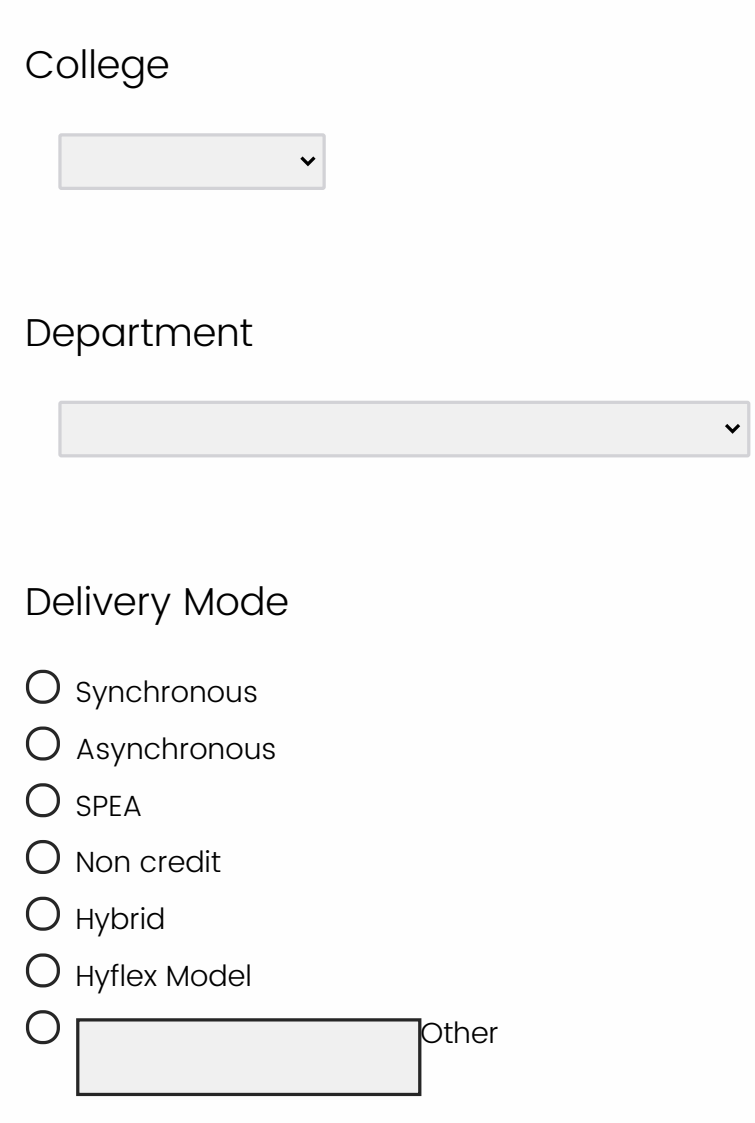

Instructional Designer/Reviewer

# Instructional Designer/Reviewer email

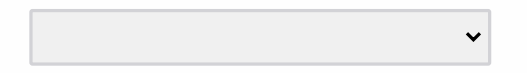

# Essential

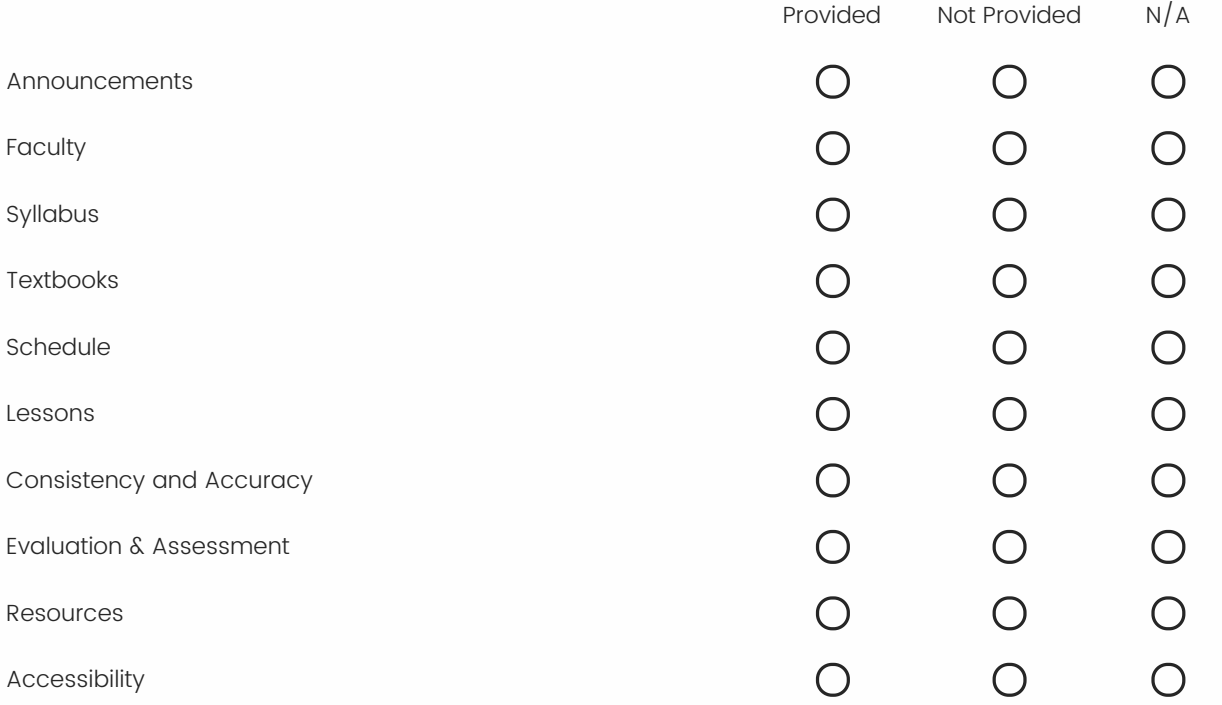

Comments:

#### **1.0 Course Overview**

# 1.1 Announcements 1.2 Faculty

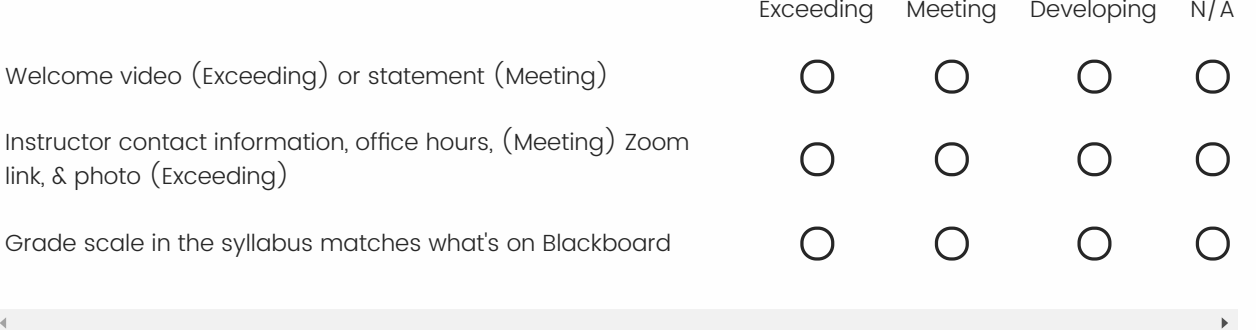

#### Resources:

Howto <u>record and embed YuJa Videos</u> How to <u>Create/send [announcements](https://help.blackboard.com/Learn/Instructor/Interact/Announcements)</u> How to create or edit contact [information](https://help.blackboard.com/Learn/Instructor/Interact/Contacts) on Blackboard

#### Comments:

# **2.0 Introductory Material**

# 2.1 Syllabus

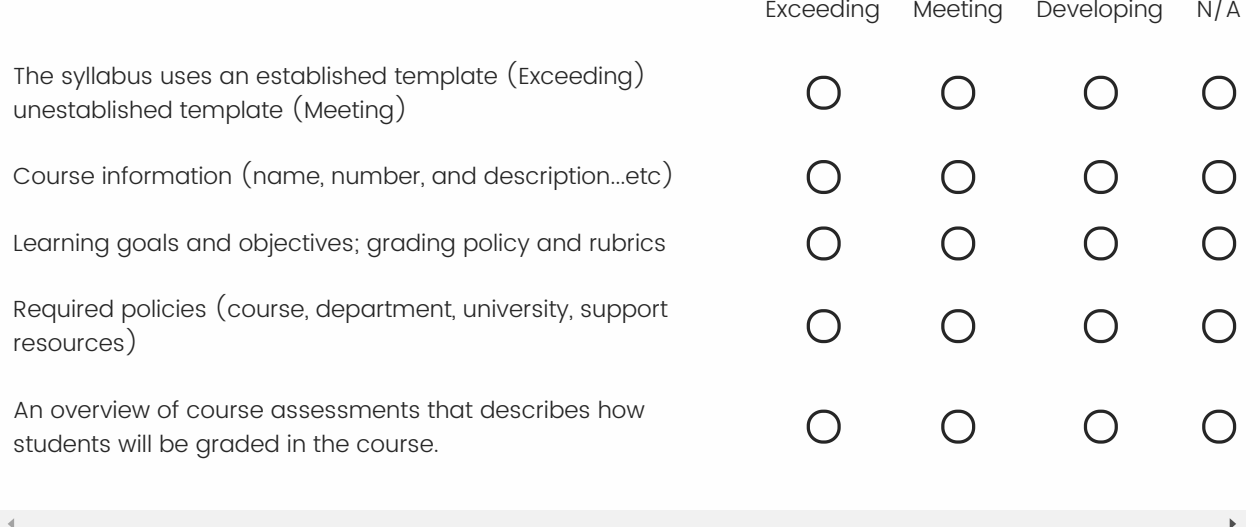

#### Resources:

There is a <u>Syllabus [Template](https://und.edu/academics/ttada/_files/_docs/online-semester-syllabus-template-final.docx)</u> available that contains standard statements on things like Netiquette as well as university policies.

 The template has also been formatted for accessibility and UND branding.

Required <u>Course Syllabi [Statements](https://und.edu/academics/provost/course-resources.html#d29e89-2)</u> from the Office of the Provost.

#### Comments:

#### 2.2 Textbooks

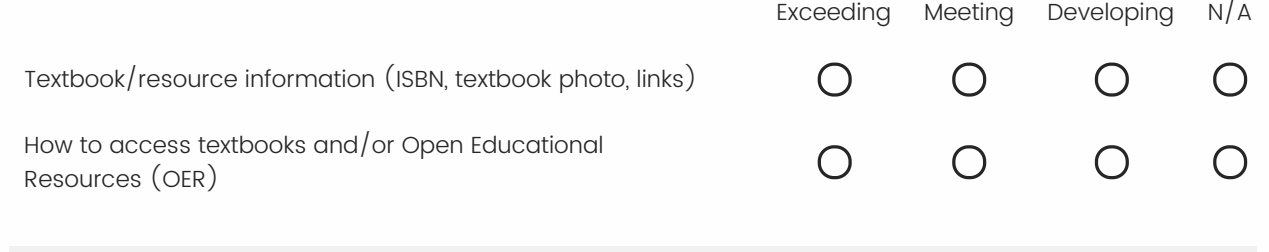

#### Comments:

#### 2.3 Schedule

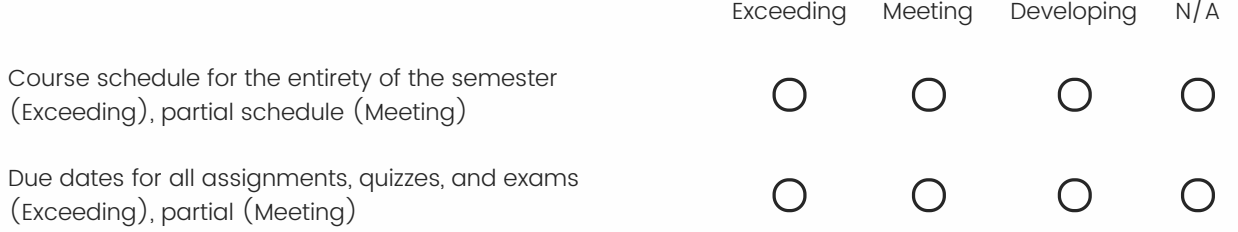

#### Comments:

### **3.0 Content Organization**

#### 3.1 Lessons

Exceeding Meeting Developing N/A All lessons sequenced in a logical order (Exceeding), partial  $\bigcirc$  $\bigcirc$  $\bigcirc$  $\overline{O}$ (Meeting)

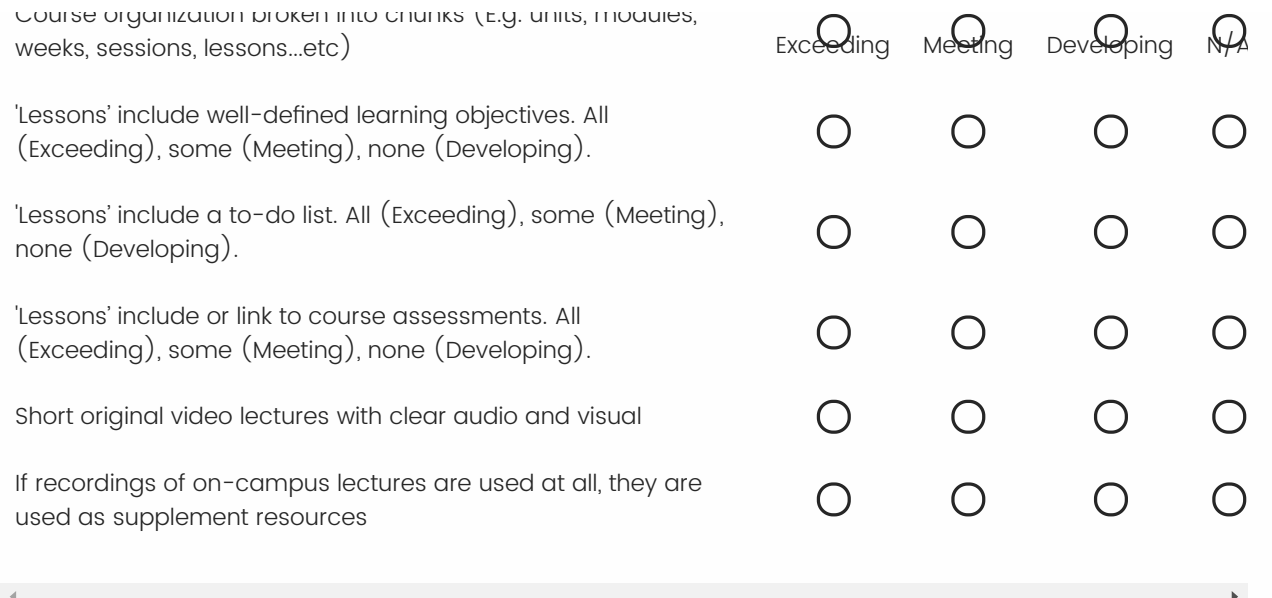

#### Resources:

<u>Lesson/Weekly [Folder Structure](https://und.yuja.com/V/Video?v=2007571&node=7672058&a=2000751507&autoplay=1) Video</u> this video walks-through the lesson/weekly folder layout and provides some best practices regarding video length.

<u>[TTaDA's](https://und.edu/academics/ttada/academic-technologies/yuja.html) YuJa's Page</u>

YuJa Getting Started Guide for [Instructors](https://und.edu/academics/ttada/_files/_docs/und_yuja_instructor_guide_with_bookmarks.pdf)

Allowing students to [download recordings](https://support.yuja.com/hc/en-us/articles/360047304953)

Comments:

#### 3.2 Consistency and Accuracy

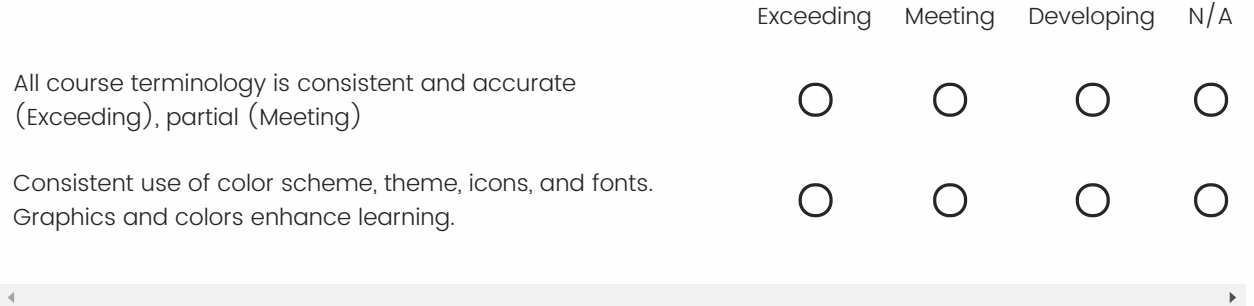

#### Comments:

 $\blacktriangleleft$ 

#### 3.5 Evaluation & Assessment

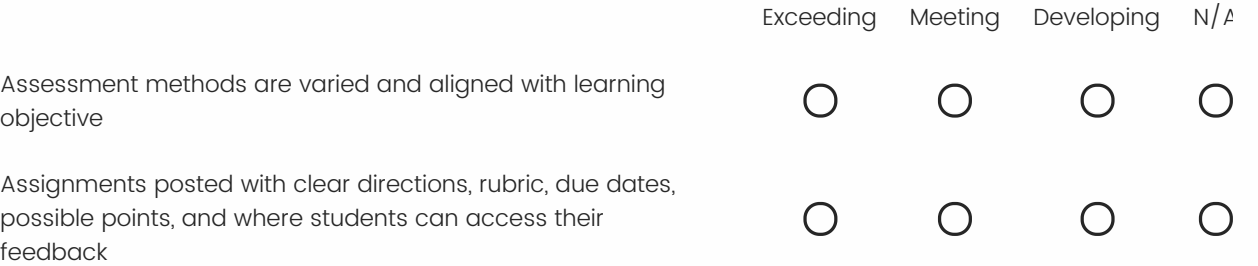

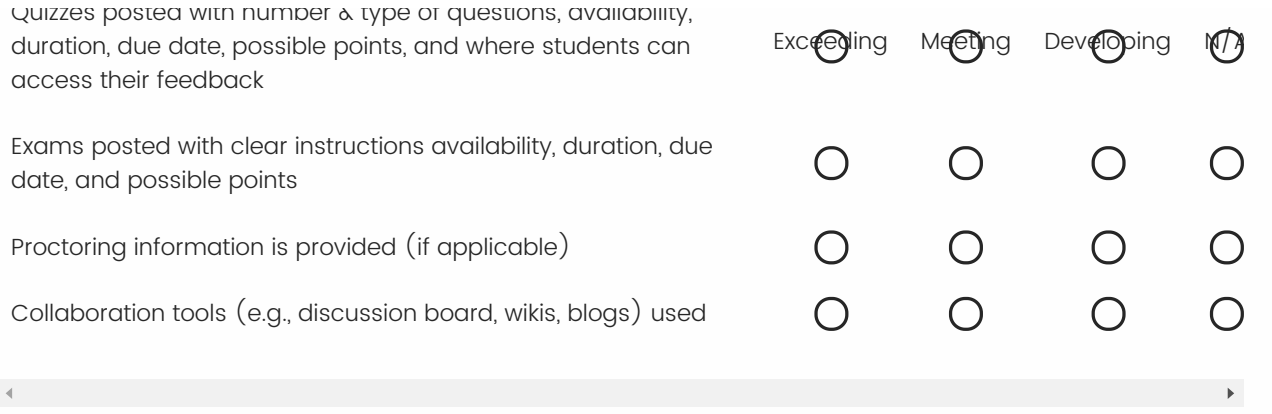

#### Resources:

 Alternative [Assessments](https://und.edu/academics/ttada/alternative-assessments.html) to High Stakes Exams proctored examinations are typically considered "high-stakes testing" and are not always a necessity for assessing a student's mastery of a course's learning objectives. Creative alternatives to proctored exams such as those that follow should be carefully considered as acceptable options given the realities we are faced with this semester.

[Interacting](https://und.edu/academics/ttada/academic-technologies/interacting-online.html) Online

Creating, Securing, [and Scoring Blackboard Exams](https://und.edu/academics/ttada/academic-technologies/blackboard-exams.html)

Example assignment verbiage:

 To submit click the Homework 3 link above and then Browse your Computer for your assignment. You must submit your assignment as a PDF file. You may submit your assignment multiple times; your last submission will be graded. To find your

 score, click on My Grades in the navigation bar to your left. Click on your score to view feedback.

#### Comments:

#### 3.6 Resources

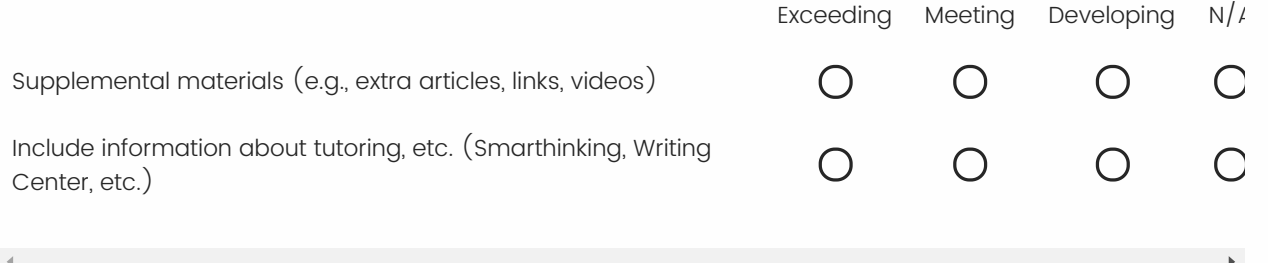

#### Comments:

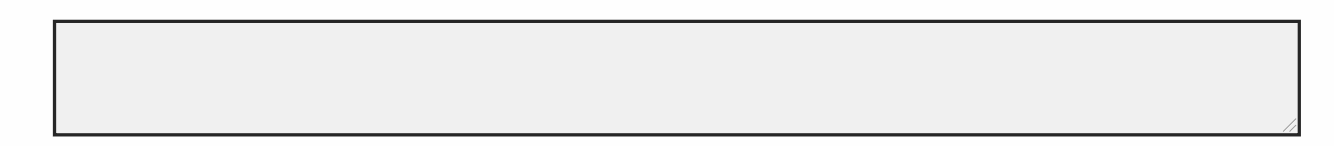

3.7 Accessibility

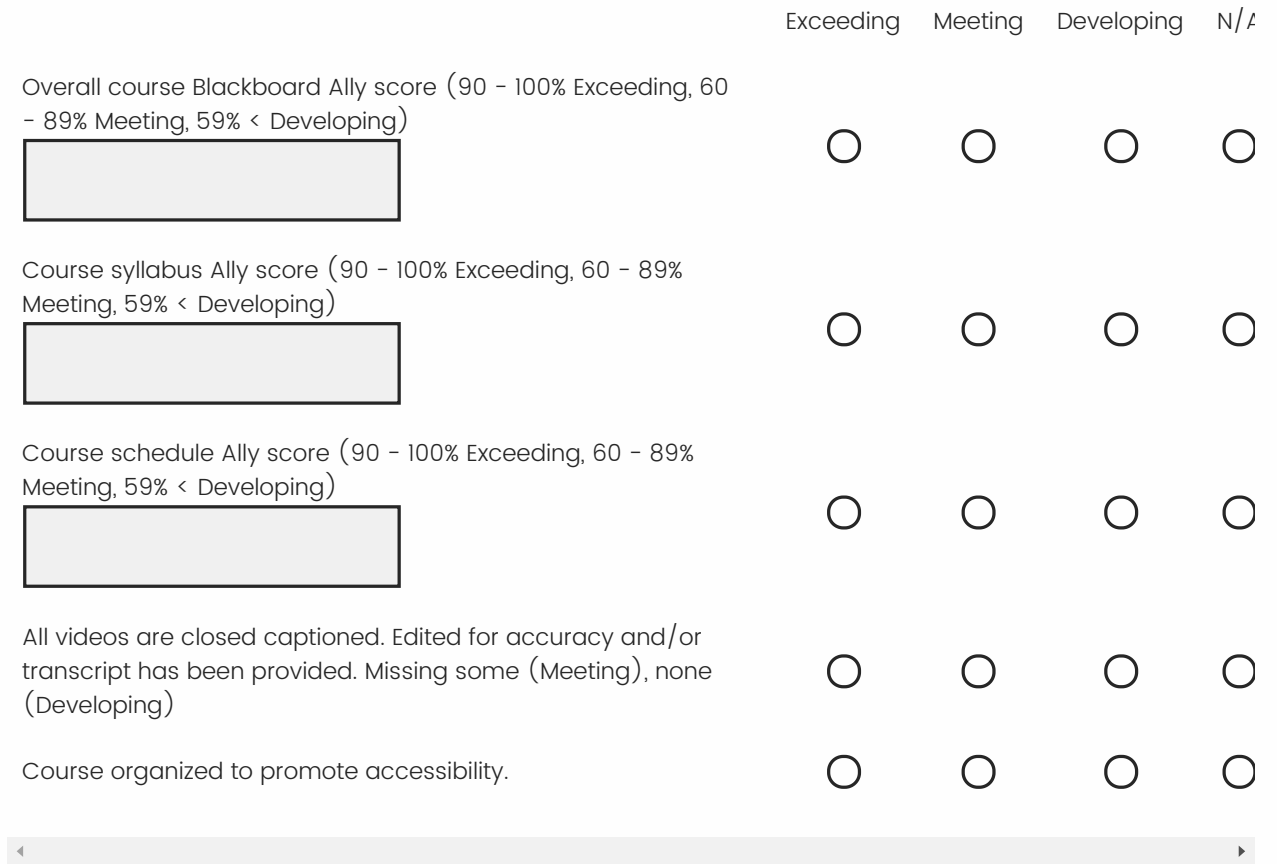

#### Resources:

 [Blackboard](https://und.edu/academics/ttada/academic-technologies/blackboard-ally.html) Ally works seamlessly with Blackboard Learn to gauge the accessibility of your content. Ally provides guidance and tips for lasting improvements to your content accessibility.

<u>Ally for LMS Help [for Instructors](https://help.blackboard.com/Ally/Ally_for_LMS/Instructor#:~:text=Improve%20the%20accessibility%20of%20your,improvements%20to%20your%20content%20accessibility.)</u>

Accessible [Technologies](https://und.edu/academics/ttada/academic-technologies/accessible-technologies.html)

Adding and Editing [Captions](https://und.teamdynamix.com/TDClient/KB/ArticleDet?ID=76800) in YuJa

 For information on improving the accessibility of your Blackboard Site, please visit TTaDA's <u>Creating Accessible [Documents](https://und.edu/academics/ttada/academic-technologies/creating-accessible-content.html)</u> web page. Additionally, we have several <u>Blackboard Ally – Making</u> [Your Content](https://calendar.und.edu/event/blackboard_ally_-_make_your_content_accessible?utm_campaign=widget&utm_medium=widget&utm_source=University+of+North+Dakota#.X7L25dt7nGI) Accessible Workshops scheduled this semester. If you would like individual one-on-one help, please schedule an <u>ID</u> [consultation.](https://und.teamdynamix.com/TDClient/Requests/TicketRequests/NewForm?ID=Mu0xhxJc4nY_)

Comments:

#### **Results**

 Number of standards applicable for this course based on your evaluation are \${gr://SC\_3KjyzyFhcOw16Yt/Items} Number of essential items missing in this course are \${q://QID29/ChoiceGroup/SelectedChoicesForAnswer/2}

#### **Course percentage rounded up to the nearest integer: 0%**

 Click on the back button if you want to make any changes to the rubric. If no changes are needed, you can click on the next button

 to submit the evaluation to the faculty/developer and receive a copy as well. Please record the course percentage in the <u>Online</u> Course Development Fall 2020 excel sheet.

Please record the course percentage (don't include the %)

Powered by [Qualtrics](https://www.qualtrics.com/?utm_source=internal%2Binitiatives&utm_medium=survey%2Bpowered%2Bby%2Bqualtrics&utm_content={~BrandID~}&utm_survey_id={~SurveyID~})